# HCC CODING

Hierarchical Condition Categories are groups of diagnosis codes used to assess and predict overall risk of individual patients enrolled in Medicare Advantage plans.

## **HCC Highlighting**

MEDENT will highlight HCC codes in yellow on various screens to help practices remember to select the codes and get credit for the risk assessment.

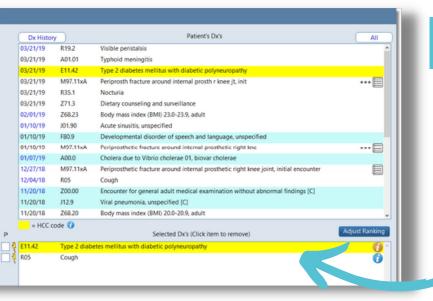

#### **Dx Selection** Screen

HCC codes will display with a yellow highlight in the Selected Dx's box regardless of whether they have been selected in the current year.

NOTE: Codes highlighted in blue indicate they are on the patient's problem list.

### 2 Dx History Screen

When enabled, MEDENT checks the Dx History and Problem List for each patient and highlights all HCC codes from HCC categories that have not been selected since January 1.

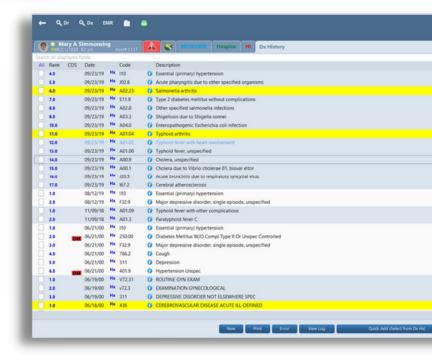

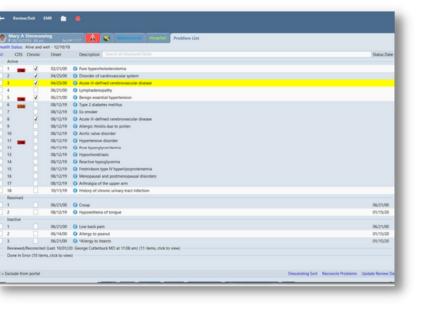

#### **Problem List** Summary Screen

HCC codes in areas like Dx History, Problem List Summary and the sidebar will display highlighted in their sorted order.

## **HCC Setup Options**

Medical Records > Preferences > My Preferences > My Coding Setup > HCC Codes Options

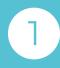

Highlight HCC Codes codes will highlight in sorted newest to oldest. This defaults on.

Highlight HCC Codes and show them at the top will highlight in yellow at the areas will display highlighted in their sorted order.

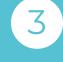

**Don't Highlight HCC codes** highlighting.